金研内からの WindowsXP の Windows Update を行う設定について

2008/4/7 版

情報企画室ネットワークオフィス

Tel:2450

imr-net@imr.tohoku.ac.jp

 プロキシサーバのある環境で Windows Update を行った場合、設定を正しく行わないと 更新の一覧は表示されるにもかかわらず、ファイルやプログラムのダウンロードが行えな い状態になります。これまでは、メールアカウント申請時に ID、パスワードと一緒に配布 する注意書きの中にそのことを記載してきたのですが、ファイアウォールの記録を確認す ると、この設定をされていない PC がプロキシサーバを経由せずに、直接マイクロソフトの サーバと通信を行おうとして、通信を止められている状況が見受けられます。

所内で利用するXPのパソコンについては、このマニュアルを参考にして、Windows Update が正しく行えるように設定をお願いいたします。

なお、スパコンネットワークに接続しているユーザーの方は、計算材料学センターへ必要 な設定をお問い合わせください

1. インターネットエクスプローラ(IE)を起動

「ツール」→「インターネットオプション」を開く

これは「コントロールパネル」の中の「インターネットオプション」でも同じです。

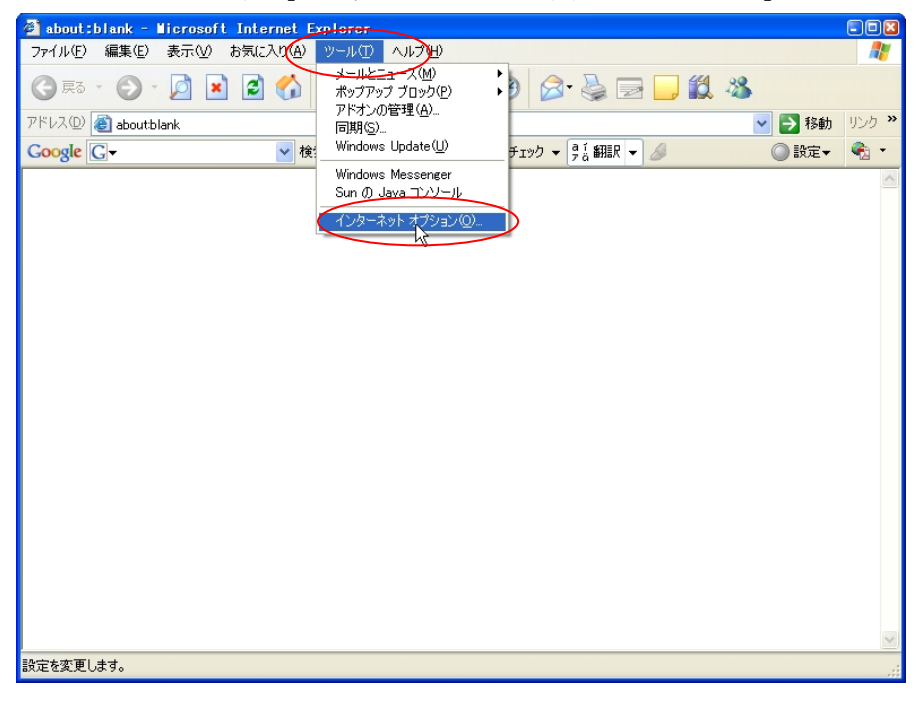

2.「接続タブ」 →「LAN の設定を開く」を開く

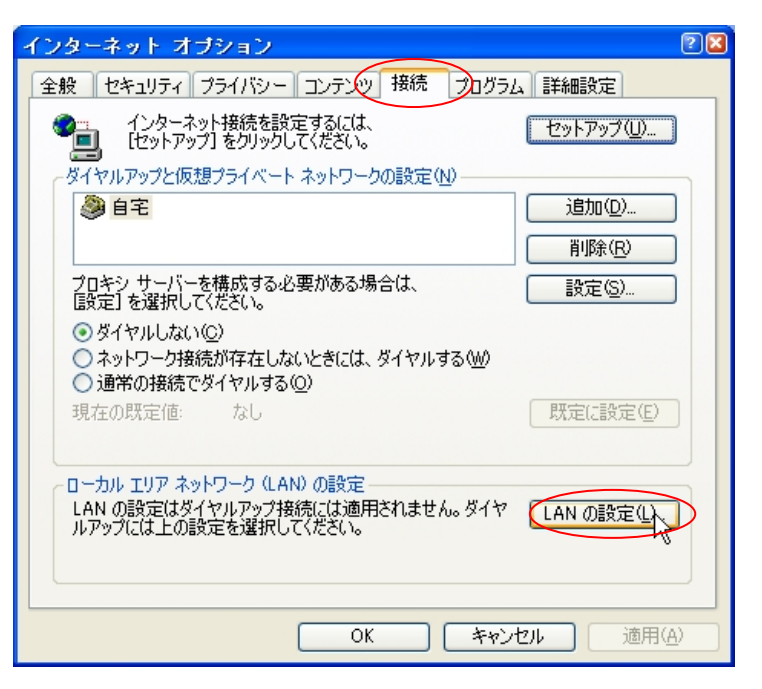

3. IE の設定を確認する

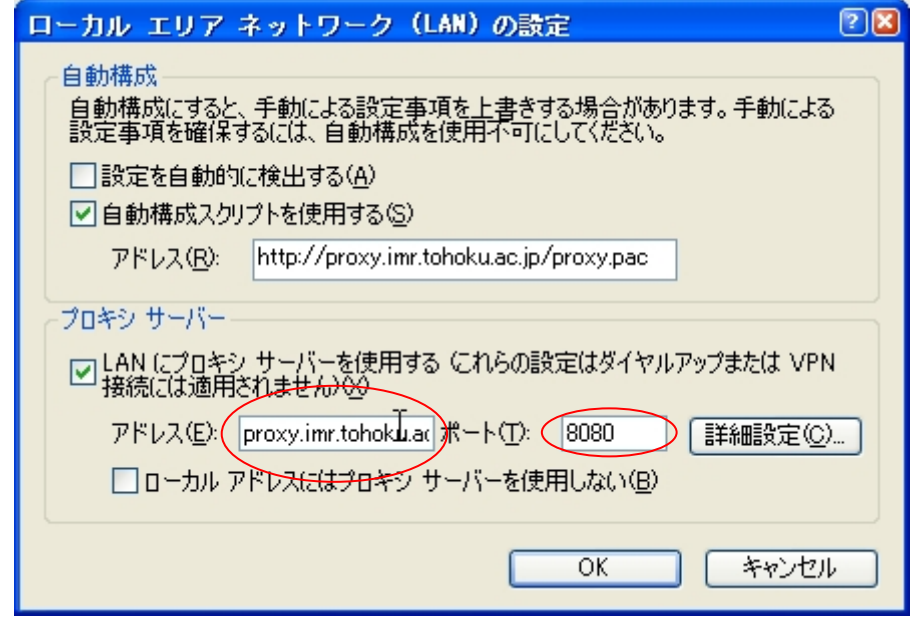

プロキシサーバの部分に

アドレス 「proxy.imr.tohoku.ac.jp」

ポート 「8080」

があるかどうかを確認、無ければ上記を入力し、設定を保存する。

ここで、自動構成に「http://proxy.imr.tohoku.ac.jp/proxy.pac」が入っている場合、入力 後にプロキシサーバー側の設定のチェックを外して無効(グレーアウト)にしても、 WindowsUpdate 用の設定には使えます。自動構成の設定が正しければ IE の動作は問題 ありません。

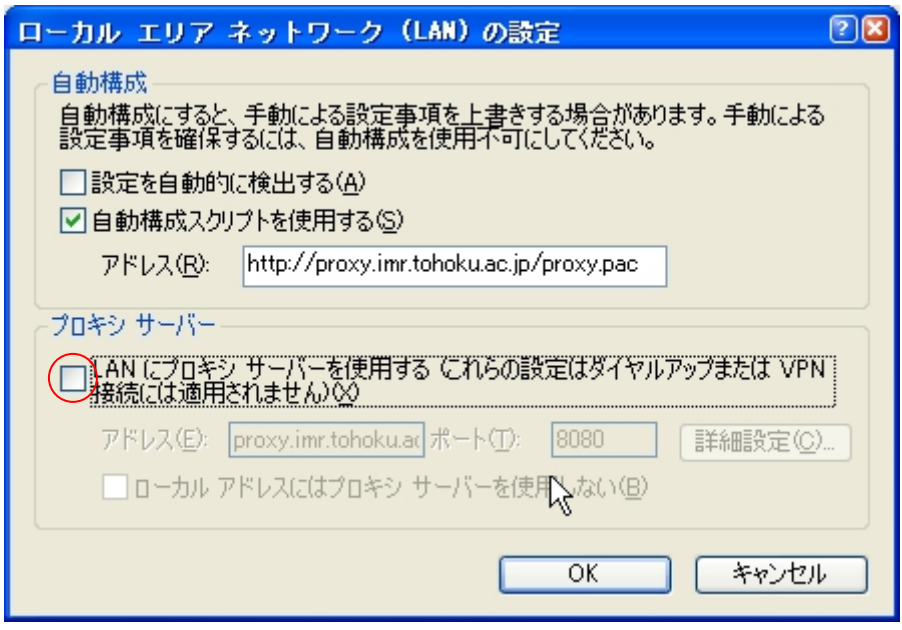

4. 「スタート」→「アクセサリ」→「コマンドプロンプト」を起動

※4~6 のコマンドプロンプトの図がこのマニュアルと異なる場合、

SP1 の可能性があります。SP1 の場合は「7. 注意」を読んでください。

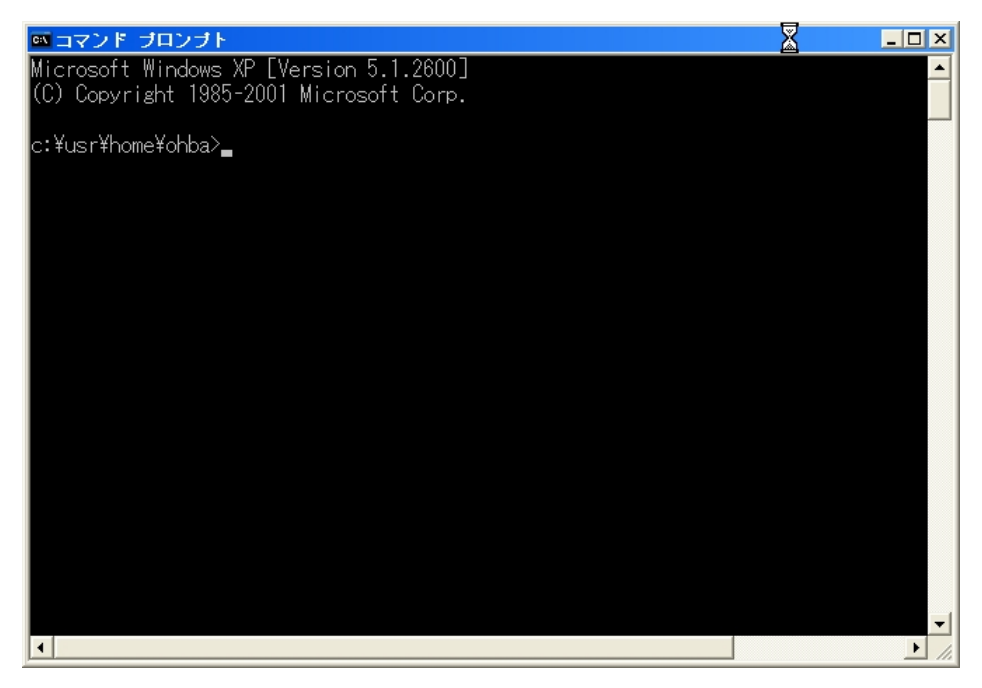

5. WindowsUpdate 用の設定を確認し、必要な場合は設定を行う

## proxycfg (Enter)

※(Enter)はキーボードの Enter キー

「プロキシ サーバー: proxy.imr.tohoku.ac.jp:8080」と表示されたら設定済みです。

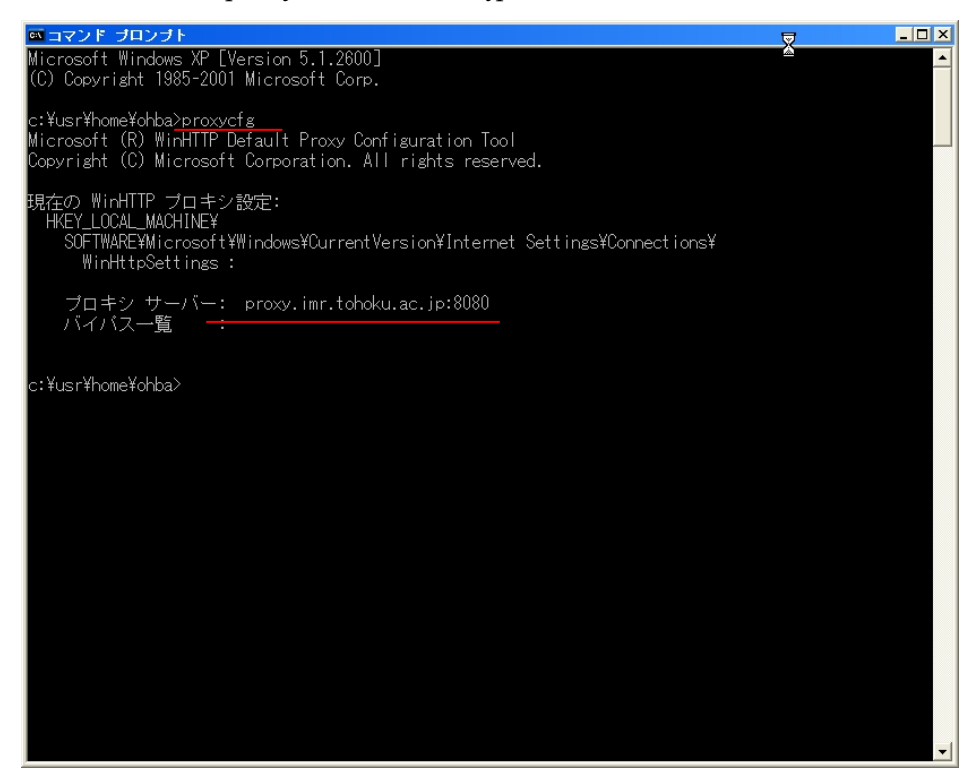

「直接アクセス(プロキシサーバなし)」と表示された場合は

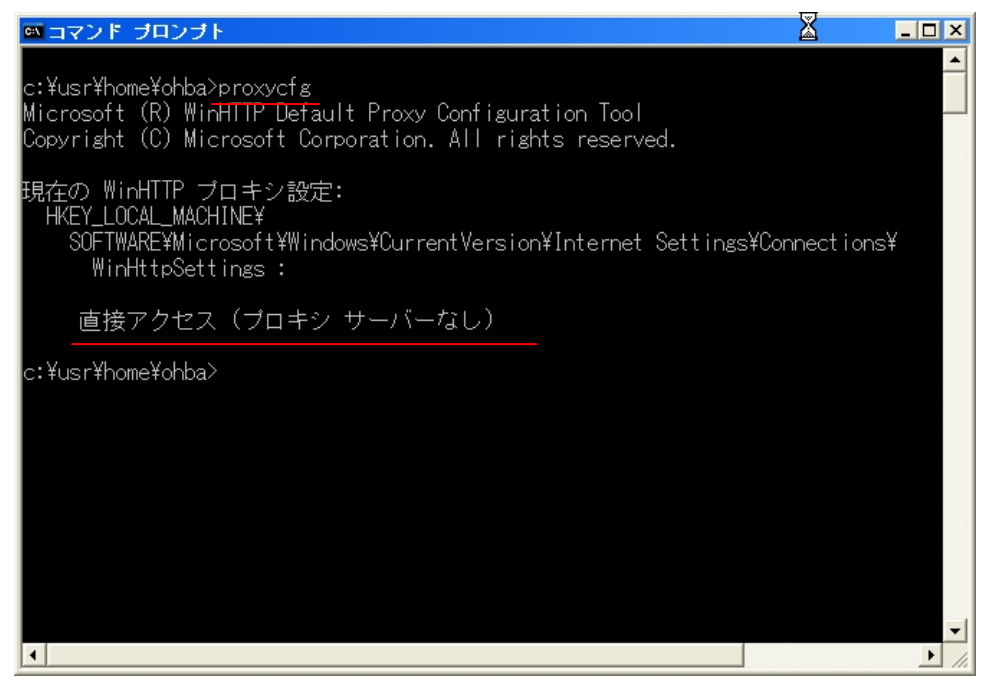

## proxycfg -u (Enter)

```
※「proxycfg」と「-u」の間にはスペースが入ります
```
(Enter)はキーボードの Enter キー

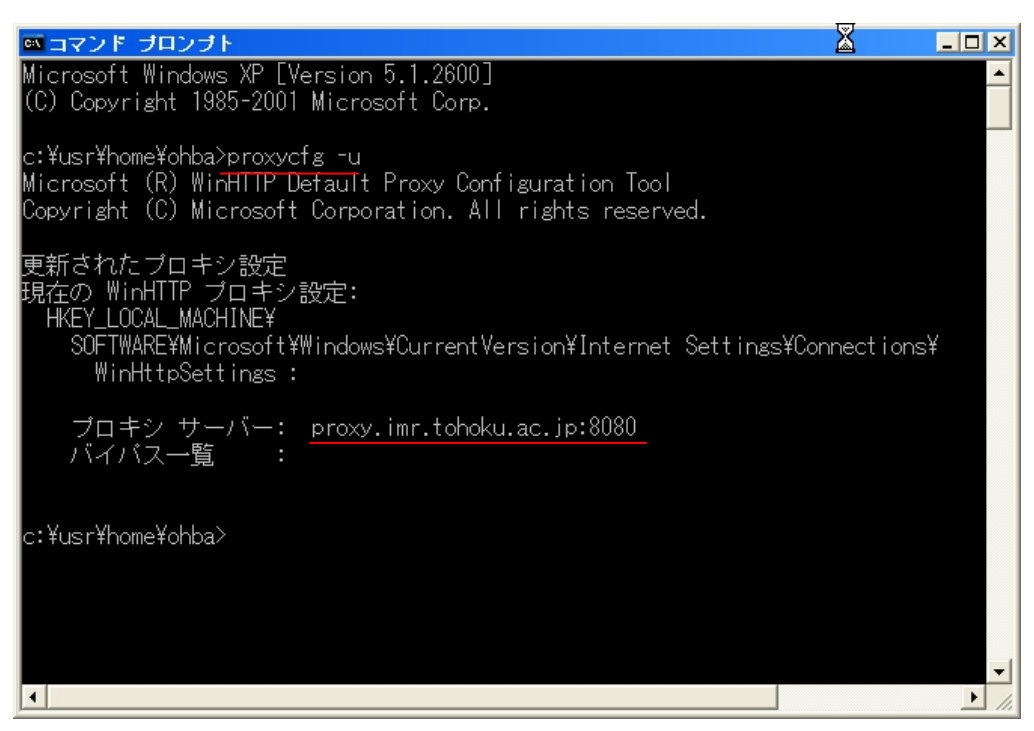

上記コマンド操作で IE の設定を読み込みます。

「プロキシ サーバ: proxy.imr.tohoku.ac.jp:8080」と表示されたら設定完了です。

6. ノートパソコン等、金研の外で Windows Update が必要な場合の設定解除方法 「スタート」→「アクセサリ」→「コマンドプロンプト」を起動する

## proxycfg -d (Enter)

※「proxycfg」と「-d」の間にはスペースが入ります

(Enter)はキーボードの Enter キー

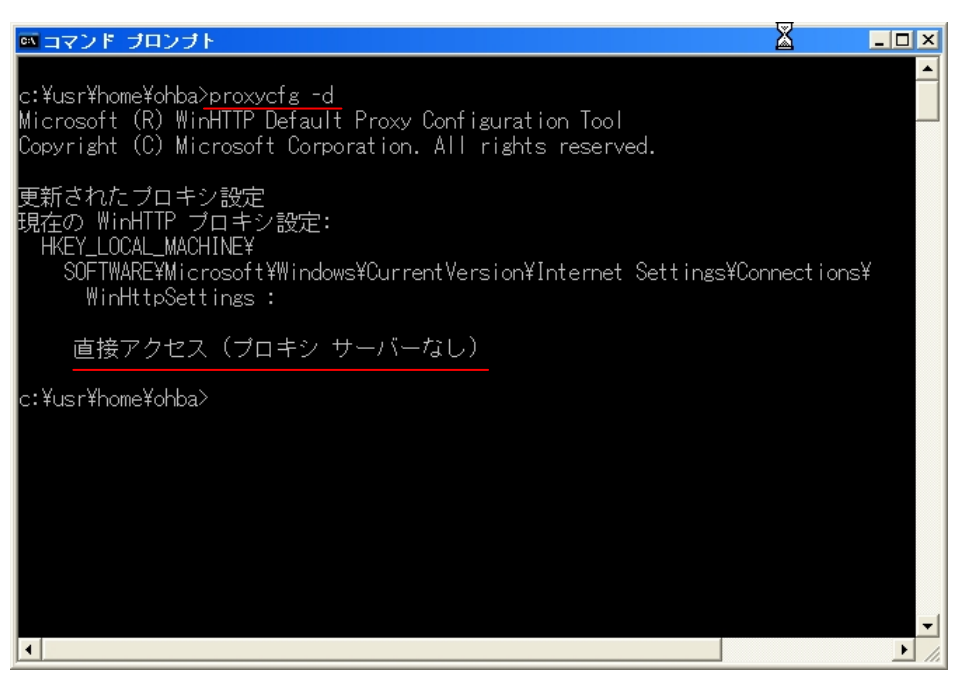

で、上記の金研のプロキシサーバを利用するための設定を解除できます。

金研以外で、プロキシサーバの設定の不要な場所で利用する場合はそのように設定を行い、 金研内に持ち込んだ後で、上記手順で再設定をするようにしてください。

## 7. 注意

XP SP1 を使用している場合、セキュリティの問題がありますので、至急、SP2 へのアッ プグレートをお願いします。また、XP Home SP1 には上記設定で使用している「proxycfg コマンド」が存在しない場合があります(個体差あり)。proxycfg コマンドの存在しない XP Home SP1 のパソコンは、プロキシサーバを通過させる設定をどうやってもできませんの で、金研内部からネットワーク経由での通常手順でアップデートを行うことが不可能にな ります。なお、すでにマイクロソフトが Wondow Update 経由での SP1 から SP2 へのアッ プデートを止めていた場合は、全ての XP SP1 からのアップデートができません。

 これまでに、いくつかの研究室には日本語版用 SP2 のアップデートプログラムを CD-R で配布しましたが、まだ必要な PC がある研究室はお問い合わせください。SP1 の XP が残 っている場合は「CD-R に入れて研究室毎に 1 枚」配布します。 なお、必ず「研究室として」のお問い合わせをお願いします。

(ユーザー個人に対しての CD-R での配布は行っておりません)

LAN に接続された、実験装置を制御している PC については、装置メーカーに SP2 への アップデートが可能かどうか、必ず確認をとってからアップデートを実施するようにお願 いします。納入時は SP1 用だったプログラムを SP2 で動作するようにした修正バージョン を提供してくれるメーカーもあると思われます。(ただし有償になるかもしれません) なお、SP2 にアップデートした結果、実験装置の制御が不能になった場合、ネットワーク オフィスでは責任を負いかねますのでこの点はご了承ください。

あわせて、SP2 へのアップデートができない PC については、LAN 接続の制限を行う場合 もありますので、その場合はご理解、ご協力をお願いいたします。